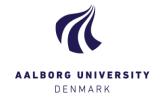

## Login to Digital Exam – External co-examiner

Login to Digital Exam via <a href="https://www.digitaleksamen.aau.dk">www.digitaleksamen.aau.dk</a> – Change the language of the system to English in the upper right corner.

Choose Log in as assessor, and afterwards Login using NemID [Co-examiner].

The option Login using username/password [Co-examiner] is by default only to be used by external co-examiners, who do not have a Danish cpr.no., and thus no NemID.

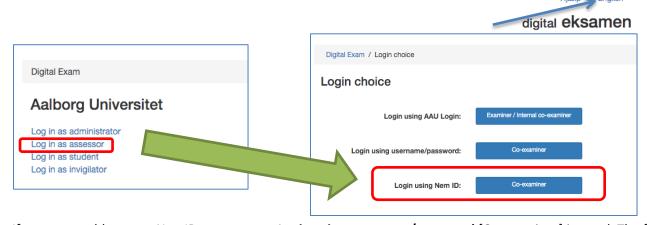

If you are unable to use NemID, you can use **Login using username/password** [Co-examiner] instead. The first time you login this way, you have to choose "New password", and enter your email address. Please note that this requires that the study secretary has registered your cell phone no. since you will receive a text message with a PIN code when you follow the instructions.

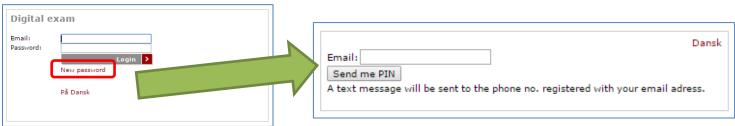